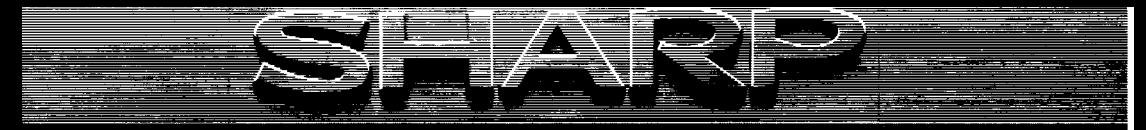

# **Joy Stick**

# MODEL MZ-1X03

# **INSTRUCTION MANUAL**

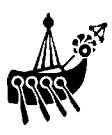

Congratulations on your purchase of Sharp's Joy Stick [MZ-1X03]. Be sure to read this instruction manual in order to use the Joy Stick properly. Be sure to keep this instruction manual.

If during use there should be something that you do not understand or something is not functioning properly, it should prove useful.

## CONTENTS

FOREWORD

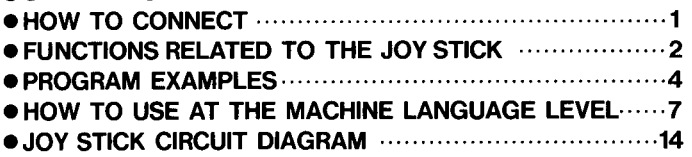

#### HOW TO CONNECT

 $\mathbb{R}$ 

- (1) Check to be sure that power to the MZ-700 series unit as well as to the peripheral equipment are all OFF.
- (2) Remove the cover on the Joy Stick connector located on the left side of the rear panel of the MZ-700 unit (refer to page 104 "3.1 Appearance of the MZ-700 Series Personal Computers" in the OWNER'S MANUAL).

(Save the cover, and attach again when disconnecting the cable.)

- (3) With the projection facing up, connect the cable to either the left or right connector. If both connectors are connected, 2 Joy Sticks can be used simultaneously.
	- \* In the instructions below, the Joy Stick connected to the connector on the left (while facing the rear panel) is called stick 1 and the one connected to the connec· tor on the right is called stick 2.

#### FUNCTIONS RELATED TO THE JOY STICK

The function JOY is completely defined in the BASIC for the MZ-700 series.

and the paper for the

- Format : JOY (n) n: integer from 0 to 7 Example: M=JOY (I)  $N = JOY(B)$
- Function: Inputs data from the Joy Stick There are 2 types of input data.
	- (1) For argument n, 0-3
		- Stick position
			- 0: value of the X-axis of stick 1
			- 1: value of the Y-axis of stick 1
			- 2: value of the X-axis of stick 2
			- 3: value of the Y-axis of stick 2
		- Value of function JOY (n) ranges 0-255

(2) For argument n, 4-7

State of the pushbutton switch

4: state of SW1 of stick 1

5: state of SW2 of stick 1

6: state of SW1 of stick 2

7: state of SW2 of stick 2

Values of function JOY (n)

0: switch is in OFF state

 $-1$ : switch is in ON state

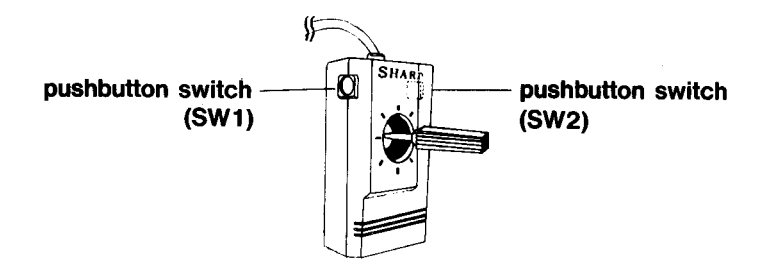

**PROGRAM EXAMPLES** 

**[Program A]** 

アンプログラム ねんけい しゅうしょうどう The common or or or the property of the second to

and the state of the state of the state of the state of

 $\sim$ 

 $\label{eq:1} \mathcal{L}^{\mathcal{L}}(\mathcal{A})=\mathcal{L}^{\mathcal{L}}(\mathcal{A})\mathcal{L}^{\mathcal{L}}(\mathcal{A})\mathcal{L}^{\mathcal{L}}(\mathcal{A})\mathcal{L}^{\mathcal{L}}(\mathcal{A}).$ 

A program which moves the character " $\Psi$ " in the direction the Joy Stick is moved. (One space is left opened on the right edge of the screen.)

```
المعارض والراقية والمحافر والإسراء والمتحدث والمحافر
          This is an example for stick 1.
Note :
          To use this example for stick 2, change the argument of the JOY func-
          tion in lines 20 and 30. (0 to 2, 1 to 3)
                                               i Tarihi Amerika Masukat da ka
```

```
10 PRINT "0"
20 \times 1NT(JOY(0)/6.5)
30 Y=INT(J0Y(1)/10.6)
40 IF X=39 THEN X=3850 CURSOR X.Y
60 PRINT " \Psi";
70 FOR A=0 TO 20:NEXT
80 CURSOR X, Y
90 PRINT " ";
```
100 GOTO 20

**[Program 8]** 

**This is a program which takes the input from the Joy Stick to correspond to a semi-graphic display on the screen.** 

**If SW1 or SW2 is pressed, the color of the dot changes in sequence from 1 to 7. To use this example for stick 2 (connected to the right connector), change 8=0 in line 10 to 8=2.** 

```
10 B=0:C=1:F=1:COLOR, .7.0:PRINT "@"
28 JX=INT(JOY(B)/3.2)
38 JY=INT(JOY(B+1)/5.2)
40 SET JX, JY.C
50 CURSOR 2, 2: PRINT JX, JY, C,
60 IF(JOY(B+4))+(JOY(B+5)) GOTO 80
70 F=0:GOT020 
80 IF F=0 GOSUB 100 
90 GOT020 
·100 F=l :C=C+ 1 : IF C=8 THEN C=0 
110 RETURN
```
**[program Cl** 

**This is a program which takes the input from the Joy Stick to correspond to a semi-graphic display on the screen. If SW1 is pressed, the color of the dot changes in sequence from 1 to 7. If SW2 is pressed, the set and reset mode of the dot changes. If SW2 is pressed while SW1 is being pressed, and then if SW1 is released, the screen clears. To use this example for stick 2 (connected to the right connector), change 8=0 in line 10 to 8=2.** 

```
10 B=0 :C=l :F=l :COLOR ,,7,0 :PRINT "gJ" 
20 JX=INTCJOYCBJ/3.2) 
30 JY=INTCJOYCB+1J/5.2J 
40 SET JX,JY,C 
50 CURSOR 2,2:PRINT JX,JY,F, 
60 IF JOYCB+4J GOSUB 100 
70 IF JOYCB+5J GOSUB 130 
80 IF F THEN RESET JX,JY 
90 GOTO 20 
100 W=B+4:GOSUB 150:IF JOYCB+5J THEN PR1NT "gJ":GOTO 140 
110 C=C+1:W=B+4:IF C=B THEC=0120 GOTO 150 
130 F = (F = 0)140 W=B+5 
150 IF JOYCWJ THEN 150 
160 RETURN
```
### HOW TO USE AT THE MACHINE LANGUAGE LEVEL

A machine language program example is given which reads the state of the Joy Stick. The program given here reads the position of sticks 1 and 2, as well as the state of SW1 and SW2. The program is given as a subroutine.

[Switch Read Routine]

•

ł

ś

 $\bullet$ 

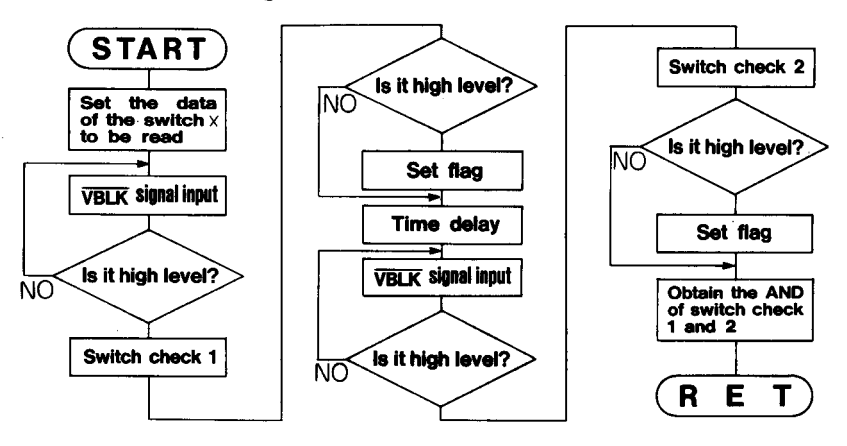

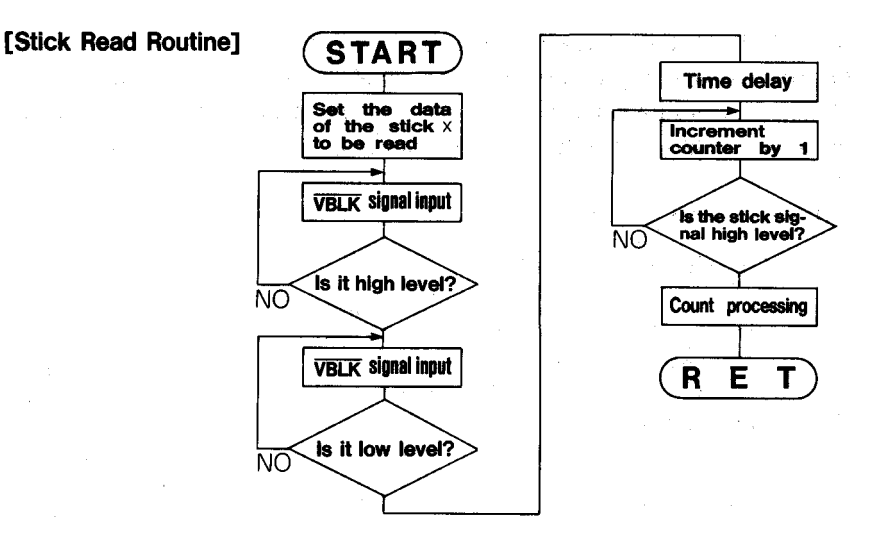

I

J

It is assumed that this program will be used as a subroutine. The result is returned to register A. If the switch is pressed, the subroutine returns a value other than 0 to the A register.

Note: This program can be used in the address range of 0000 to CFFF. It can be used beyond 0000 only in the V-RAM mode.

\*\* ZBO ASSEMBLER 2Z-004C <STICK> PAGE 01

 $27.77.77$ 

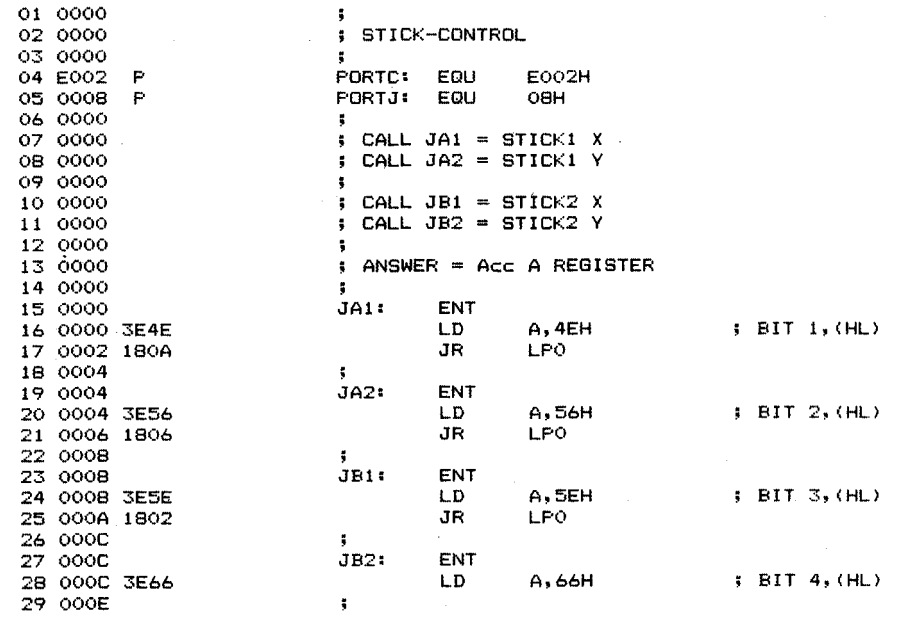

 $\mathbf{9}$ 

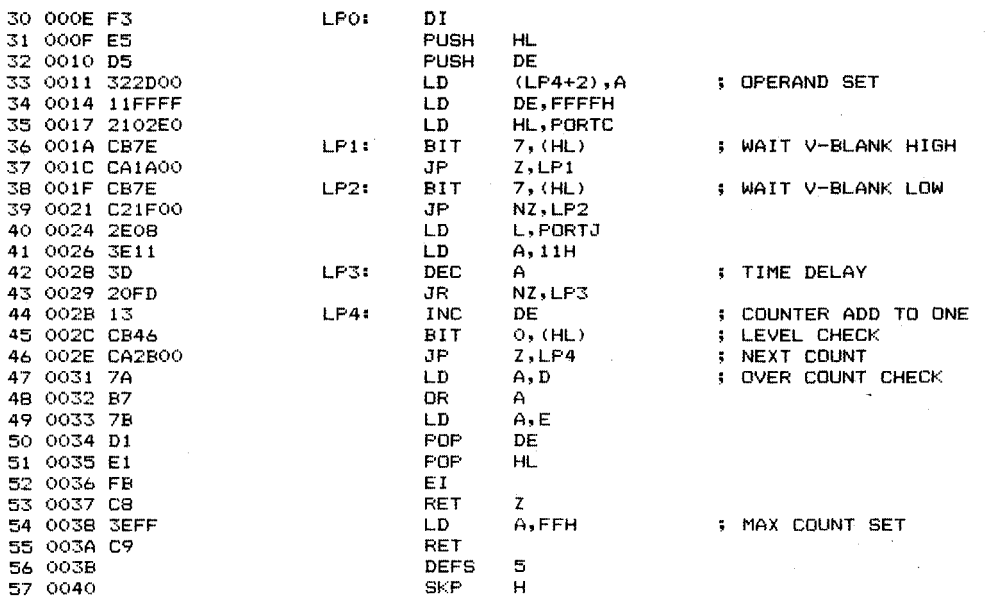

\*\* Z80 ASSEMBLER 2Z-004C <STICK> PAGE 02

a.

and a state

 $77.77.77$ 

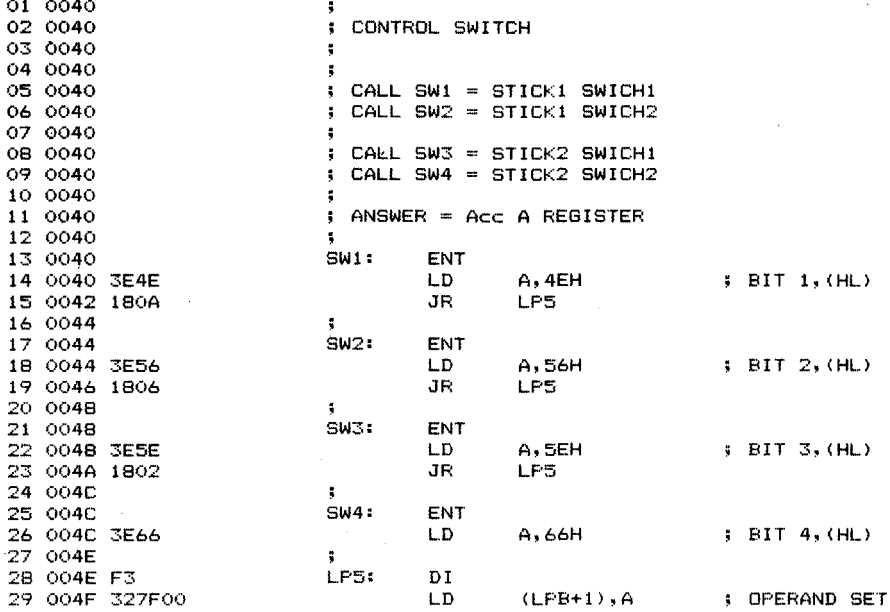

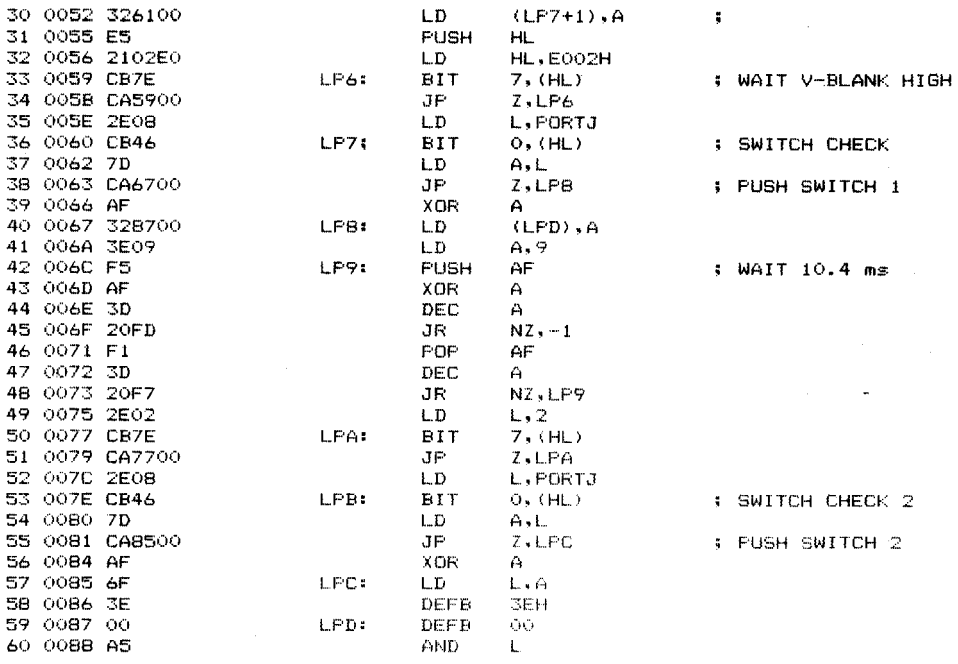

 $\Box$ 

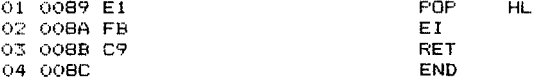

 $\sim$ 

t

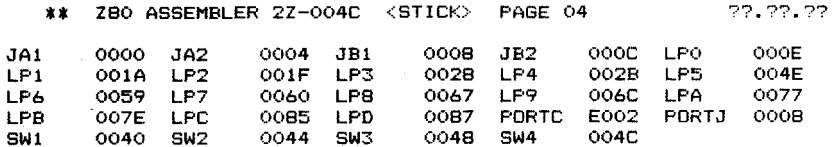

and the control of

## **JOY STICK CIRCUIT DIAGRAM**

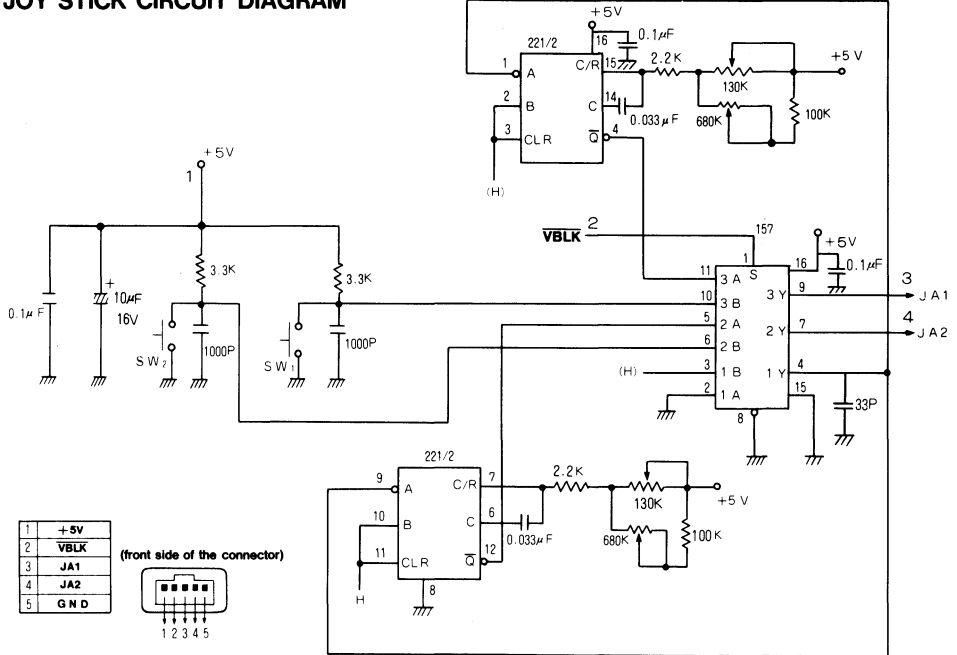

y.

#### MEMO  $*$ \* \*  $*$  $*$   $*$

#### **MEMO**  $\divideontimes$  $\divideontimes$  $\divideontimes$ ⋇  $\divideontimes$  $\divideontimes$

#### **MEMO**  $\ast$  $\divideontimes$  $*$  $\ast$ `₩  $*$

## **SHARP CORPORATION**  OSAKA, **JAPAN**

Printed in Japan

for the second contract of the contract of the contract of the contract of the contract of the contract of the contract of the contract of the contract of the contract of the contract of the contract of the contract of the  $\frac{1}{4}$ i

i chekia." j

*i*